### **Quick Reference Guide Connecting FuzzyScan Bluetooth Cordless Scanners with your Apple iOS Devices**

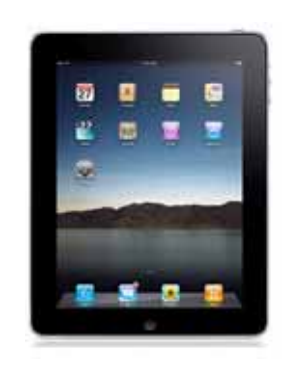

Revision A2, March 22, 2011

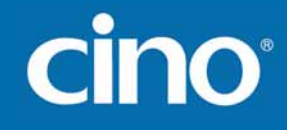

Cino FuzzyScan Bluetooth Cordless Scanners support the Bluetooth HID connectivity to link with the most popular Apple iOS devices, including iPad, iPhone and iPod Touch. This document provides a quick reference for installing and connecting Cino Bluetooth Cordless FuzzyScan scanners with Apple iOS devices.

#### **Preparation before Using**

#### **FuzzyScan Bluetooth Cordless Scanner**

One of following Bluetooth scanners with proper firmware preloaded.

• Bluetooth Image Scanners

F680BT : Rev. 1.10.08 or above

Rev. 2.00.07 or above

F780BT : Rev. 1.10.08 or above

Rev. 2.00.07 or above

 $\bullet$  Bluetooth Laser Image Scanners L680BT : Rev. 2.00.06 or above L780BT : Rev. 2.00.06 or above

#### **Apple iOS device**

One of following Apple iOS devices with proper OS preloaded.

- iPad running iOS v4.1 or above
- iPhone 3GS running iOS v4.0 or above
- iPhone 4 running iOS4 v4.1 or above

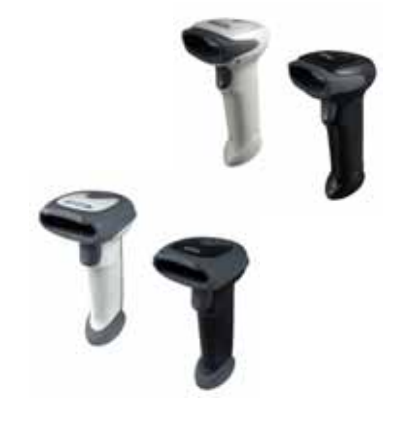

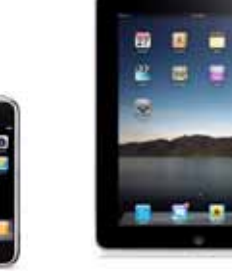

### **Cino**

• iPod Touch running iOS v4.1 or above

#### **Connecting with Apple iOS device**

- **Ensure the battery of the scanner is fully charged.** Power on the scanner within radio range and ensure the status indicator of scanner gives **alternating red and green blinks** ("**Uninstall**" state). If the scanner is not in uninstall state, please scan the "Uninstall" command first.
- The "Variable PIN Code" needs to be enabled before  $\bullet$ connecting scanner with Apple iOS device. Please scan "Enable Variable PIN Code" command first.

Power on your Apple iOS device and go to the  $\bullet$ setting menu. Tap Settings – General – Bluetooth, then turn on the Bluetooth. The Bluetooth device search will start.

cino

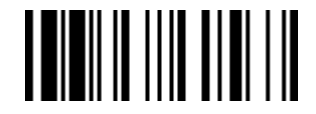

**Uninstall**

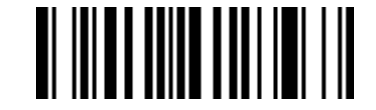

**Enable Variable PIN Code**

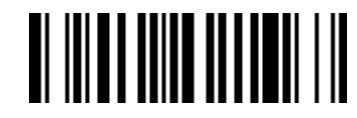

**Disable Variable PIN Code**

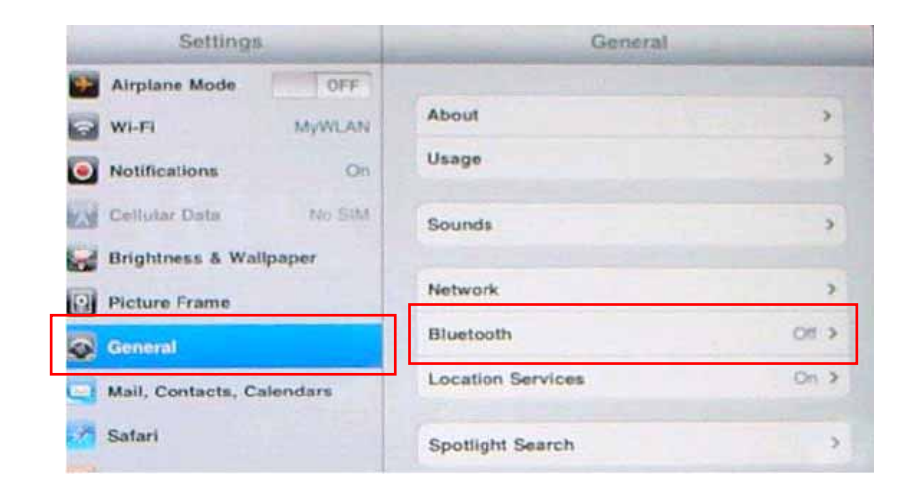

- Scan "HID Mode" command, the link indicator of  $\bullet$ the scanner will give 3 blue blinks per 2 seconds.
- The Apple iOS device will discover a new device as 6 "Cino xxxxBT-xxxx". Double-tap the "Cino xxxxBT-xxxx" in the discovered Bluetooth device list. The Apple iOS device will prompt a message for requesting for 4-digit PIN code.

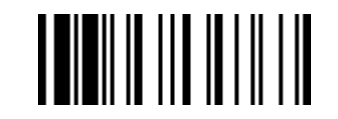

#### **HID Mode**

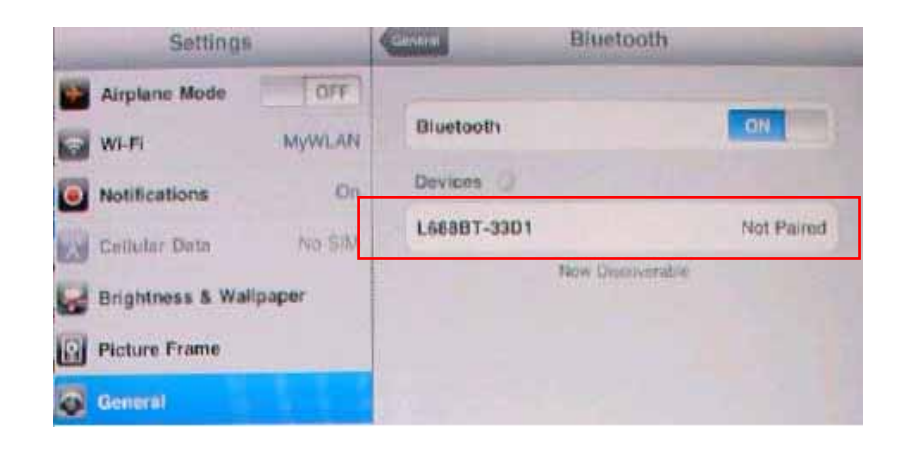

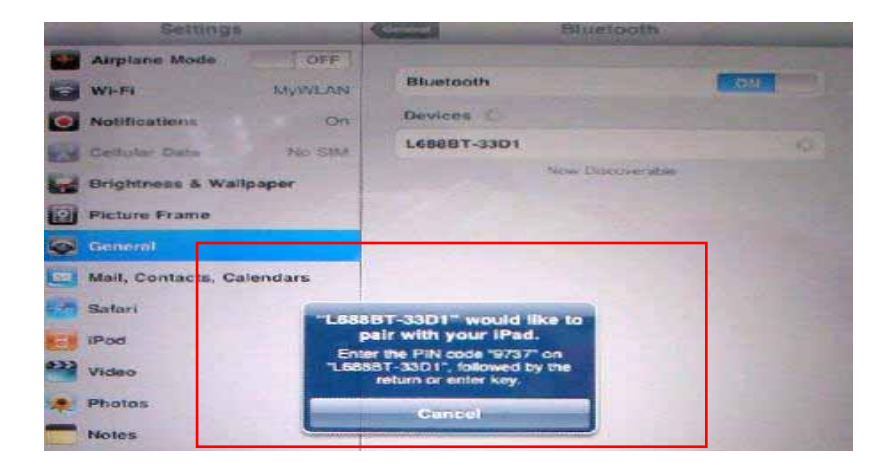

6 Scan "Program" command to enter programming mode first. Then scan "BT PIN Code" command. After that, scan the 4-digit PIN code from the numeric Bar Codes. Finally, scan "FIN" and "End" commands to complete the setting.

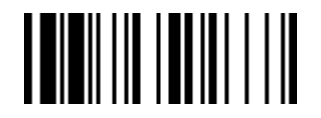

**Program**

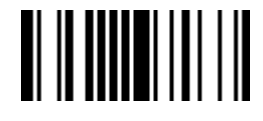

**BT PIN Code**

**Numeric Bar Codes**

**Cino** 

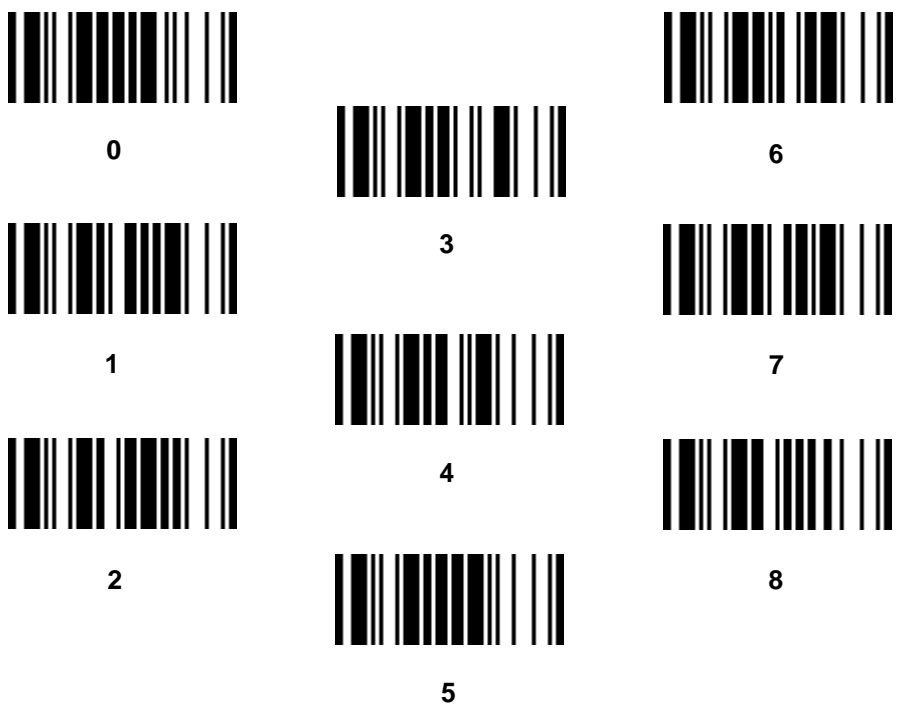

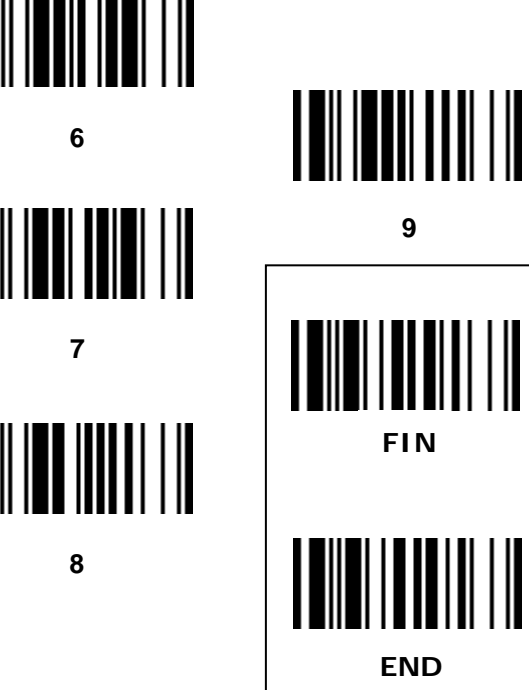

- You will hear 4 beeps in ascending tone and the link  $\bullet$ indicator gives 1 blue blink per 2.5 seconds. Now your FuzzyScan scanner is paired and connected. Open a new note and place the cursor where you desire to enter the data.
- Press the trigger to scan barcodes. The scanned barcodes will display on the note.
- Apple iOS only allows one HID input device to work at any one time. So, as soon as the scanner is connected with the Apple iOS device, its virtual keypad will disappear automatically. This results in user not able to use both the virtual keypad and the scanner at the same time. To have the virtual keypad re-appear, please disconnect the scanner from the Apple iOS device by scanning the "Sleep" command.

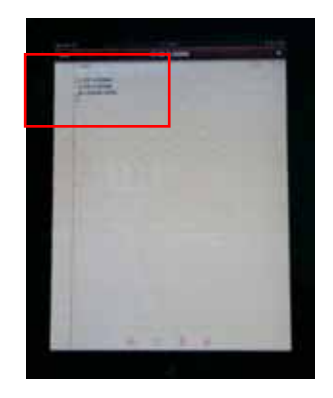

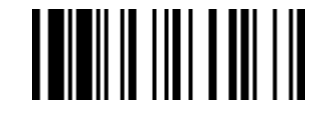

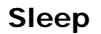

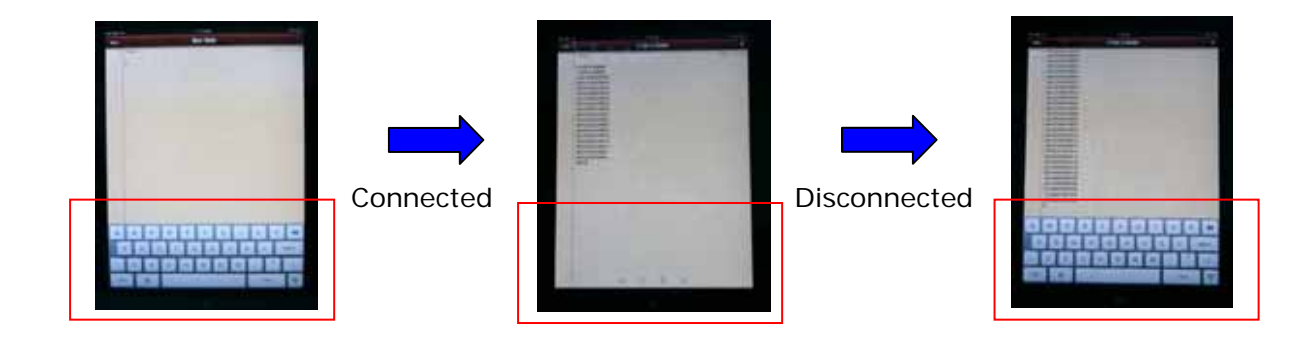

© Copyright Cino Group © Copyright PC Worth Int'l Co., Ltd

#### **Disclaimer**

Cino makes no warranty of any kind with regard to this publication, including, but not limited to, the implied warranty of merchantability and fitness for any particular purpose. Cino shall not be liable for errors contained herein or for incidental consequential damages in connection with the furnishing, performance, or use of this publication. This publication contains proprietary information that is protected by copyright. All rights are reserved. No part of this publication may be photocopied, reproduced or translated into any language, in any forms, in an electronic retrieval system or otherwise, without prior written permission of Cino. All product information and specifications shown in this document may be changed without prior notice.